# **พะเยาวิจัย**

#### **ตรวจสอบผลการพิจารณา**

## **ขั้นตอนที่ 1การแจงชําระเงิน**

กลุ่มเป้าหมาย คณาจารย์ นักวิจัย บุคลากร นิสิต นักศึกษาระดับอุดมศึกษา บุคลากรภาครัฐ เอกชน ภาคประชาสังคม และ ประชาชนผู้สนใจทั่วไป

สำหรับผู้เข้าร่วมส่งผลงาน

ลงทะเบียน

สำหรับผู้เข้าร่วมประชุม

ลงทะเบียน

#### **เขาไปที่ตรวจสอบผลการพิจารณา**

# **ขั้นตอนที่ 2 Login ดวยอีเมล**

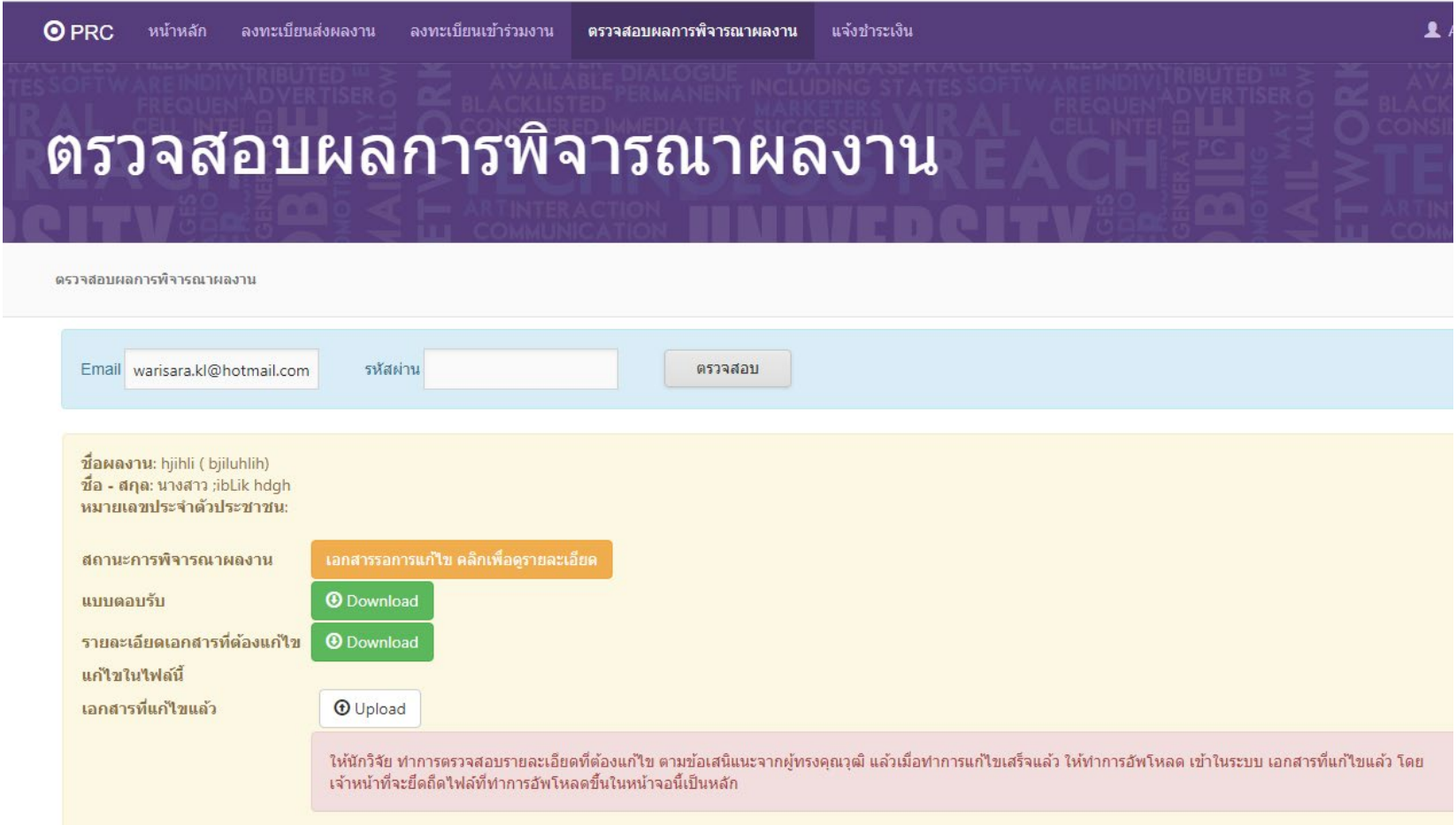

### **ขั้นตอนที่ 3รายละเอียดการแกไข**

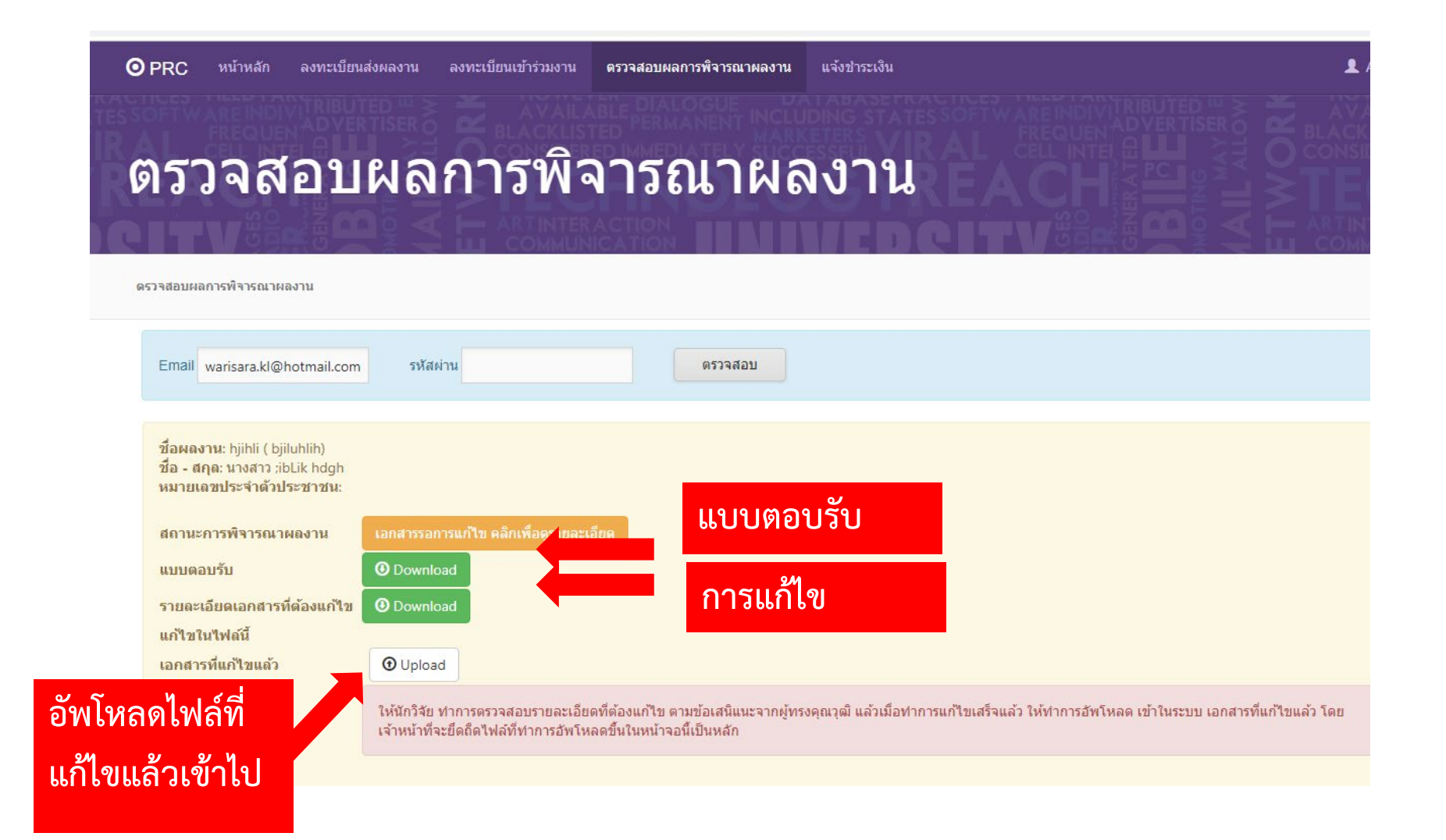

#### **ขั้นตอนที่ 4สถานะการชําระเงิน**

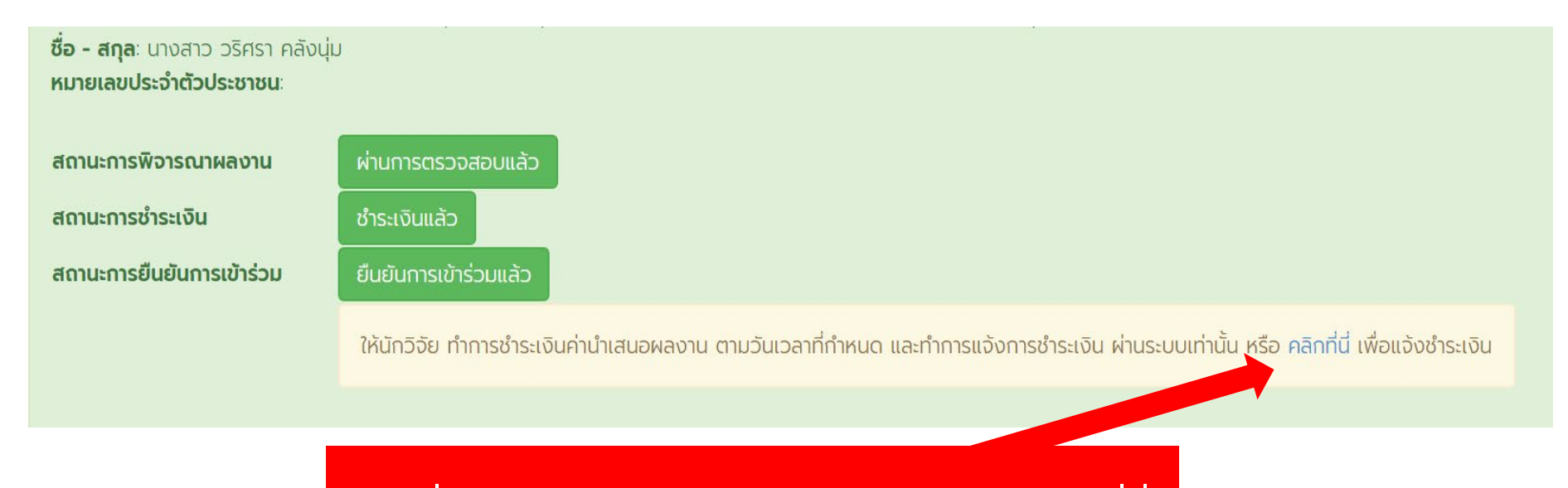

**หากที่ยังไมไดชําระเงินสามารถเขามาแจงชําระเงินไดที่นี่**

## **ขั้นตอนที่ 5สถานะการยืนยันการเขารวม**

#### ชื่อ - สกุล: นางสาว วริศรา คลังนุ่ม ารุณาตรวจสอบข้อมูลขอท่านอีกครั้ง หมายเลขประจำตัวประชาชน: ี่ ส่วนที่ 1 ผลงานวิจัย สถานะการพิจารณาผลงาน ผ่านการตรวจสอบแล้ว Test สถานะการชำระเงิน ชำระเงินแล้ว ี่ ชื่องานวิจัย Test สถานะการยืนยันการเข้าร่วม ยืนยันการเข้าร่วมแล้ว ประเภทการนำเสนอ Oral Presentation กลุ่มการวิจัย กลุ่มการวิจัยด้านวิทยาศาสตร์สุขภาพ ประเภทผลงาน งานวิจัย สถานะ นิสิต/นักศึกษา าลิกที่นี่ เพื่อแจ้งชำระเงิน ให้นักวิจัย ทำการชำระเงินค่านำเ **การตีพิมพ์** Proceedings ส่วนที่ 2 ข้อมูลทั่วไป ชื่อ - สกุล นายจักรพงค์ มาลีพัตร **ตรวจสอบรายละเอียดให** สังกัด พะเยา Test คณะ สาขา Test **ครบถวนกอนที่จะยืนยัน** Test ที่อยู่ **Insnwn** Test มือถือ Test Email jakkaphong.ma@up.ac.th **สิทธิในการเขารวม** Test ที่อยู่ในการออกใบเสร็จ Test Test

ยืนยันการเข้าร่วม ยกเลิก

ปกติ

อาหาร

\* กรุณาตรวจสอบข้อมูลของท่านให้ถูกต้อง หากพบว่ามีข้อมูลส่วนใดผิดพลาด ให้ติดต่อมหาวิทยาลัยเพื่อทำการแก้ไขโดยด่วน ก่อน

#### **สามารถยืนยันการเขารวมไดที่นี่**

ส่วนที่ 3 รายละเอียดอื่น ๆ

ยินดีเข้าร่วม

งานเลี้ยงต้อนรับ

ที่ท่านจะยืนยันเข้าร่วม

## **ขั้นตอนที่ 6สถานะการตรวจสอบ**

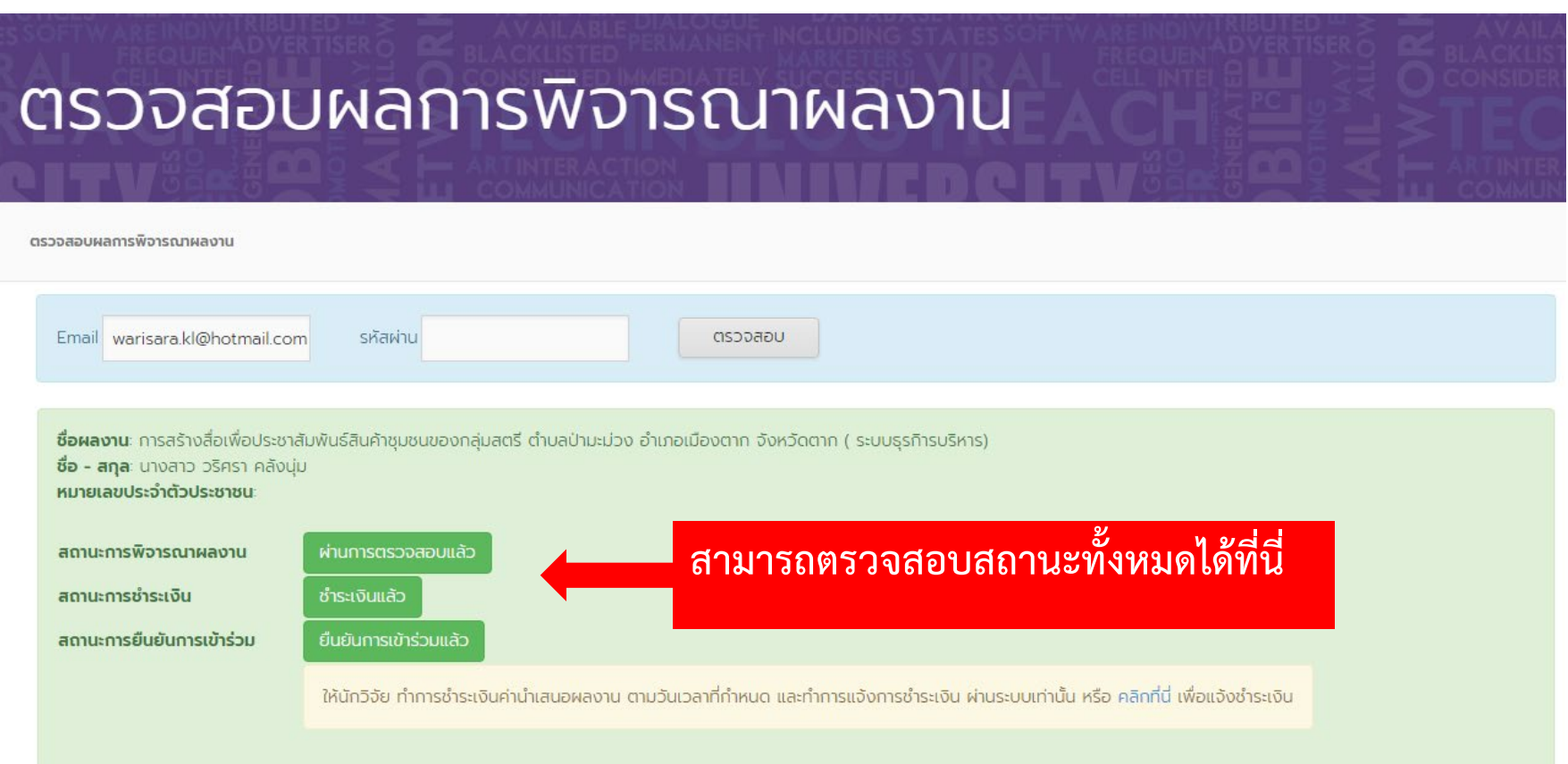